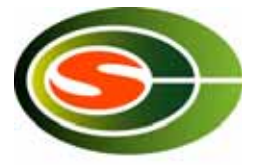

#### 筑波大学計算科学研究センター  $CCS$  HPC $HZ$   $t$  $\ge$  $+$   $-$ 「T2Kの利用法」

#### 建部修見

#### tatebe@cs.tsukuba.ac.jp 筑波大学大学院システム情報工学研究科 計算科学研究センター

#### T2K筑波システム

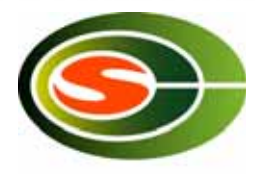

- 筑波大学が平成20年6月より運用を開始した、最新 スーパーコンピュータシステム
- 筑波大学計算科学研究センターが管理・運用
- 95TFLOPSのピーク性能、800TBのユーザファイル システム
- 東京大学情報基盤センター、京都大学学術情報メ ディアセンターとの連携:"T2K Open Supercomputer Alliance"の下、基本仕様の共同策 定、運用開始後の運用、教育等の様々な点で連携 を行う
	- 「T2K東大」: 140TFLOPS
	- 「T2K京大 I:61TFLOPS+SMPサーバ

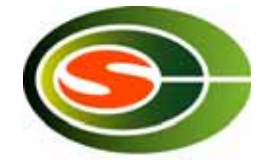

#### T2K筑波システム全体

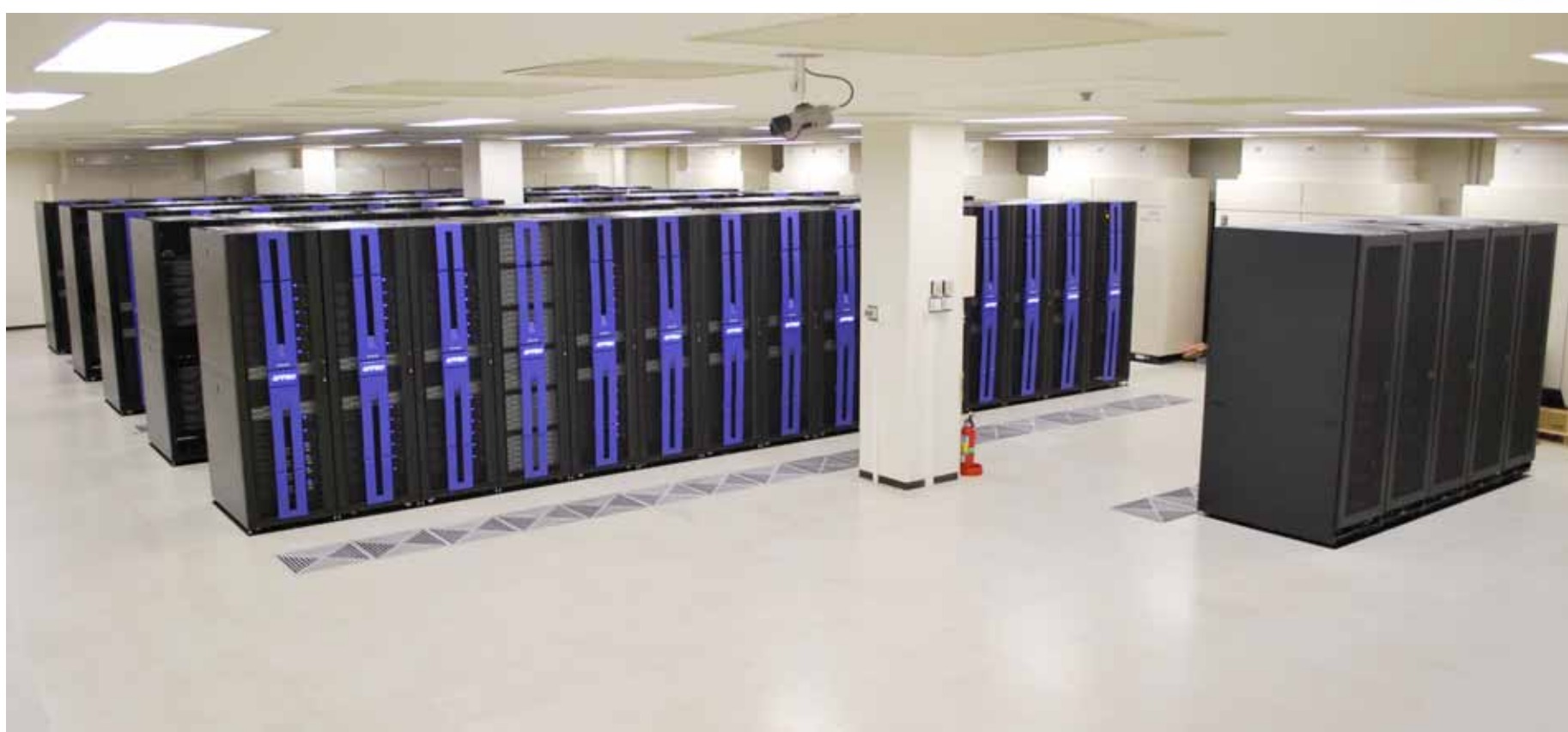

#### 設置場所:筑波大学計算科学研究センター・スパコン別棟

クラスタ部とファイルサーバ部

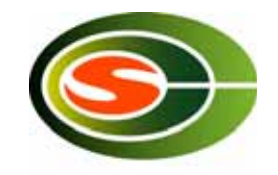

計算ノード(70 racks)

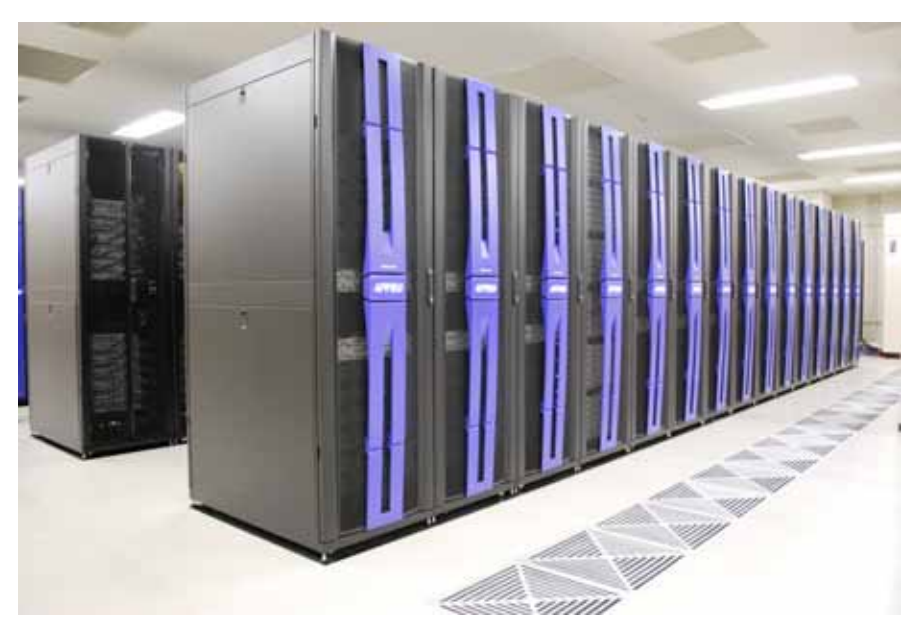

648 node (quad-core x 4 socket / node) Opteron "Barcelona" B8000 CPU 2.3 GHz x 4 x 4 core x 4 socket  $= 147.2$  GFLOPS / node = 95.3 TFLOPS / system 20.7 TB memory / system

800 TB (physical 1PB) RAID-6 Luster cluster file system Infiniband x 2 接続 Meta-Data Server, File Serverの全 てが2重系⇒高度なfault tolerance

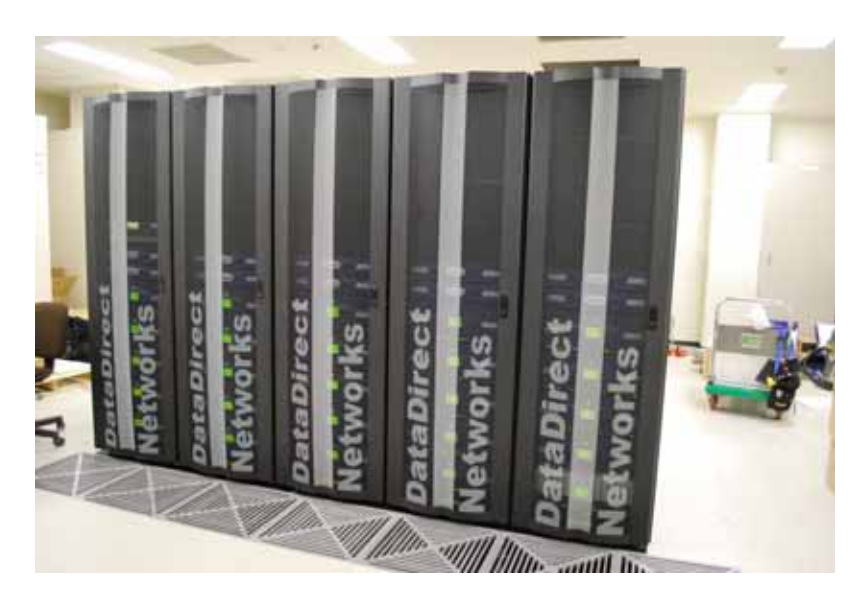

ファイルサーバ(ディスク部)

### 計算ノ一ドの構成

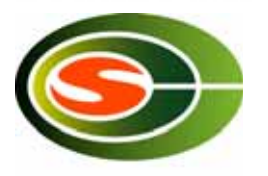

- Multi-core & multi-socket構成による超高性能演算
	- –– AMD quad-core Opteron 8000シリーズ (Barcelona) の採用
	- 4socket / node 構成⇒ ピーク演算性能 147 GFLOPS/node
	- –— OpteronのNUMAアーキテクチャにより、各プロセッサのメモリバンド 幅を効率的に利用⇒ メモリバンド幅 40 GB/s/node
- Multi-rail ネットワークによる超高バンド幅ネットワークリンク
	- –4xDDR Infiniband (Mellanox ConnectX) x 4 / node
	- Quad-rail Infiniband をトランキングすることにより高バンド幅ネット ワークリンクを実現⇒ ピーク通信性能 8 GB/s/node
- 柔軟なプロセス構成による最適化された並列処理
	- –– MVAPICH (modified by Appro) の multi-rail configuration によ り、MPIプロセス当たりの利用rail数を制御可能 ⇒ノ―ド上の並列プロセス数に応じてmulti-railを使い分け可能

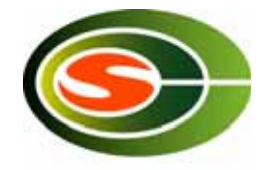

#### 計算ノードの内部

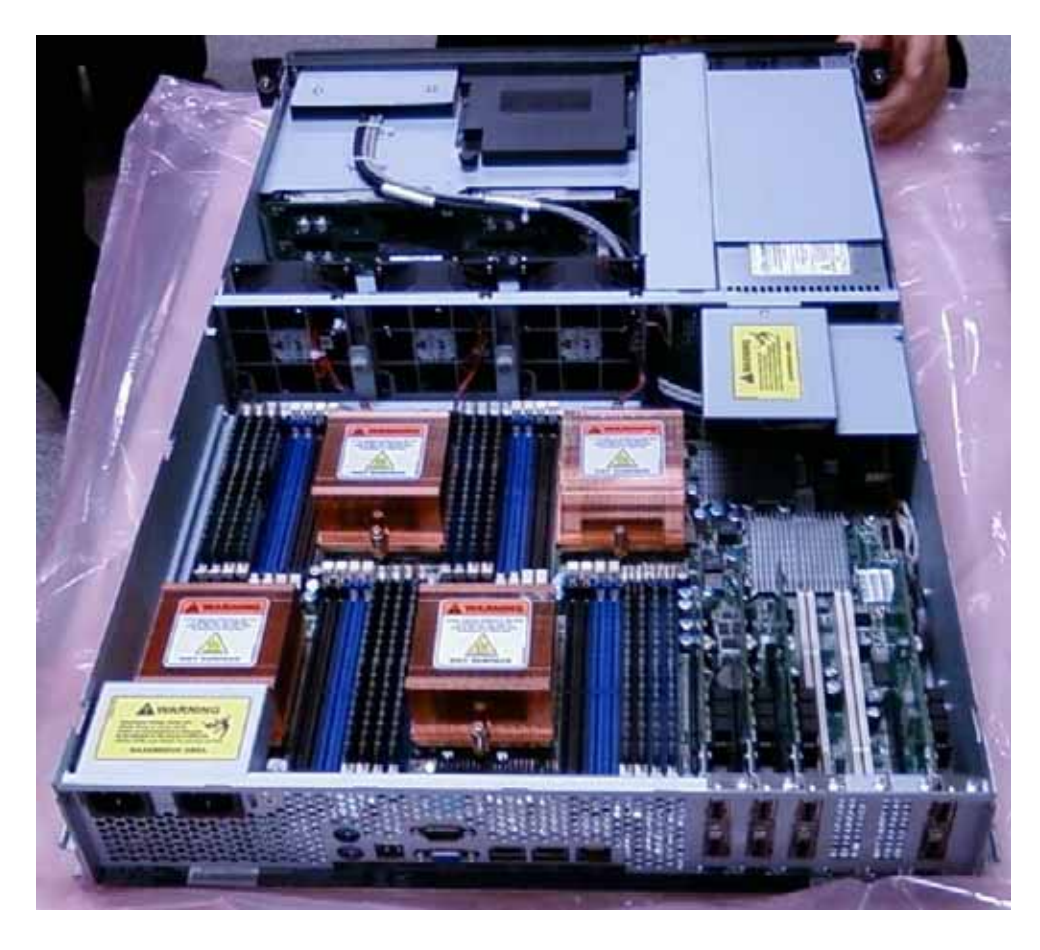

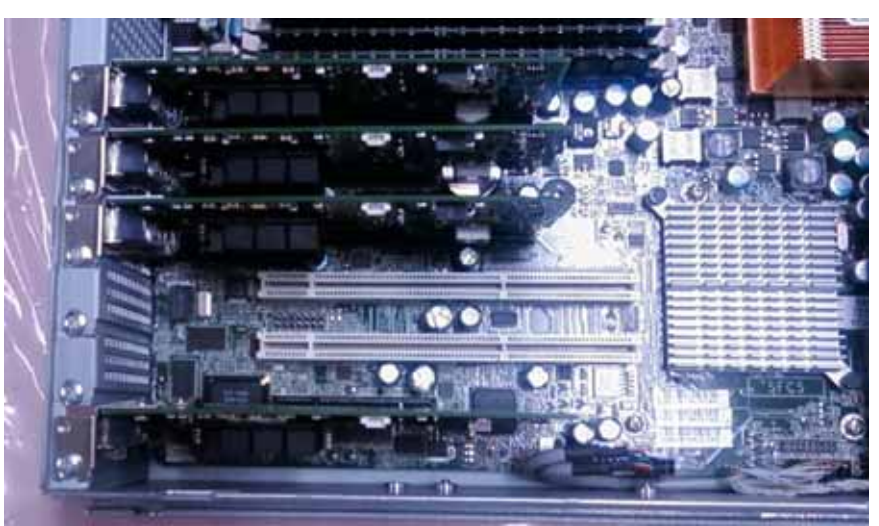

Infiniband ConnectX x 4 (各PCI-Express x 8 lane)

ノードシャーシ内部

T2K筑波システムのプログラミング (S)

- ソフトウェア環境
	- OS: Red Hat Enterprise Linux v.5 WS (Linux kernel 2.6)
	- 使用可能言語: F90, C, C++, Java
	- コンパイラ: PGI (Portrand Group), Intel
	- MPIライブラリ: MVAPICH(Approによる修正版)
	- 数値計算ライブラリ:IMSL(一部ノード群), ACML, SCALAPACK
	- チューニング環境:PGPROFR, PAPI
- プログラミング
	- 逐次プログラミング:コンパイラによる最適化
	- 並列プログラミング
		- コンパイラによる共有メモリ並列化:ノード内
		- ユーザによるOpenMP並列化:ノード内
		- ユーザによるMPI並列化:ノード間、ノード内

### 様々な並列化

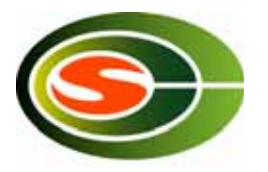

- ノード内自動並列化
	- 最大16スレッド(16コア)による共有メモリ並列化
	- コンパイラによる解析に依存するため、単純ル一プ構造が対象
- ノード内OpenMP並列化
	- 最大16スレッド(16コア)による共有メモリ並列化
	- 標準的なOpenMP directiveによる並列化指示
- ノード間MPI並列化
	- 標準的なMPI (Message Passing Interface)による明示的な並列プログラミ ヽノグ
- ハイブリッド並列化
	- ノード内の共有メモリ並列化(コンパイラ自動 or OpenMP)とMPI並列化を組 み合わせる

## 高度なハイブリッド並列化

- $\bullet$ • 共有メモリ並列(スレッド並列:自動また はOpenMP)の対象はノード内全コアと は限らない
	- 各CPUコアから見た他のコアとのメモリ共有 レベル
		- L1及びL2キャッシュはコア独立
		- L3キャッシュは(同ーソケット内)コア間共有
		- オフチップメモリはソケット間・コア間共有
		- ⇒全16コアによる共有メモリプログラミングは 性能を最大限に生かせない可能性がある
	- ソケット(4コア)内で共有メモリ並列化を行い、 ノード内といえどもソケット間はMPIによる メッセージ通信という使い方も可能
		- プログラムのループ構造やデータサイズ (ワーキングセット)により最適化が可能

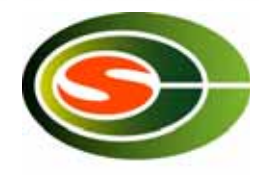

#### 共有メモリ(multi-thread)

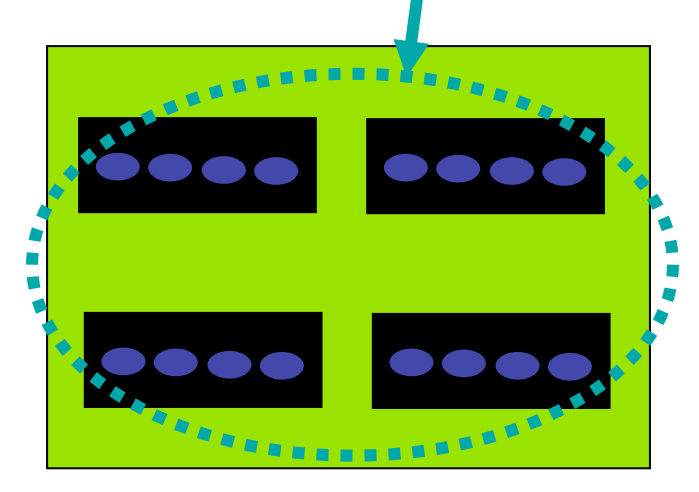

共有メモリ(multi-thread)

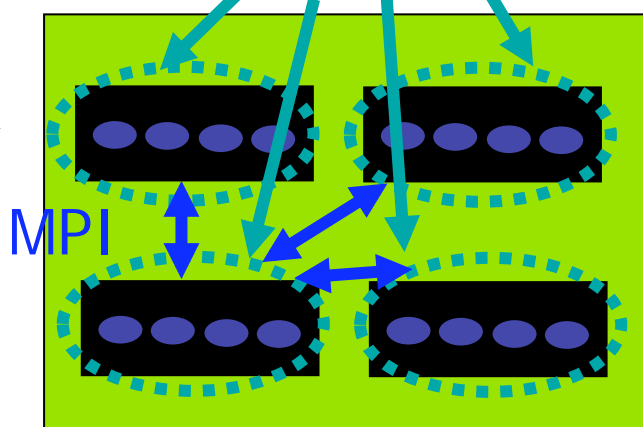

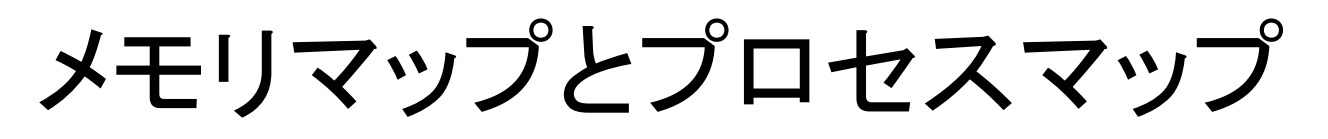

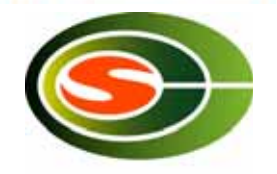

プロセス(コア)と参照データを近接メモリにマッピング可能(numact/ 機能)

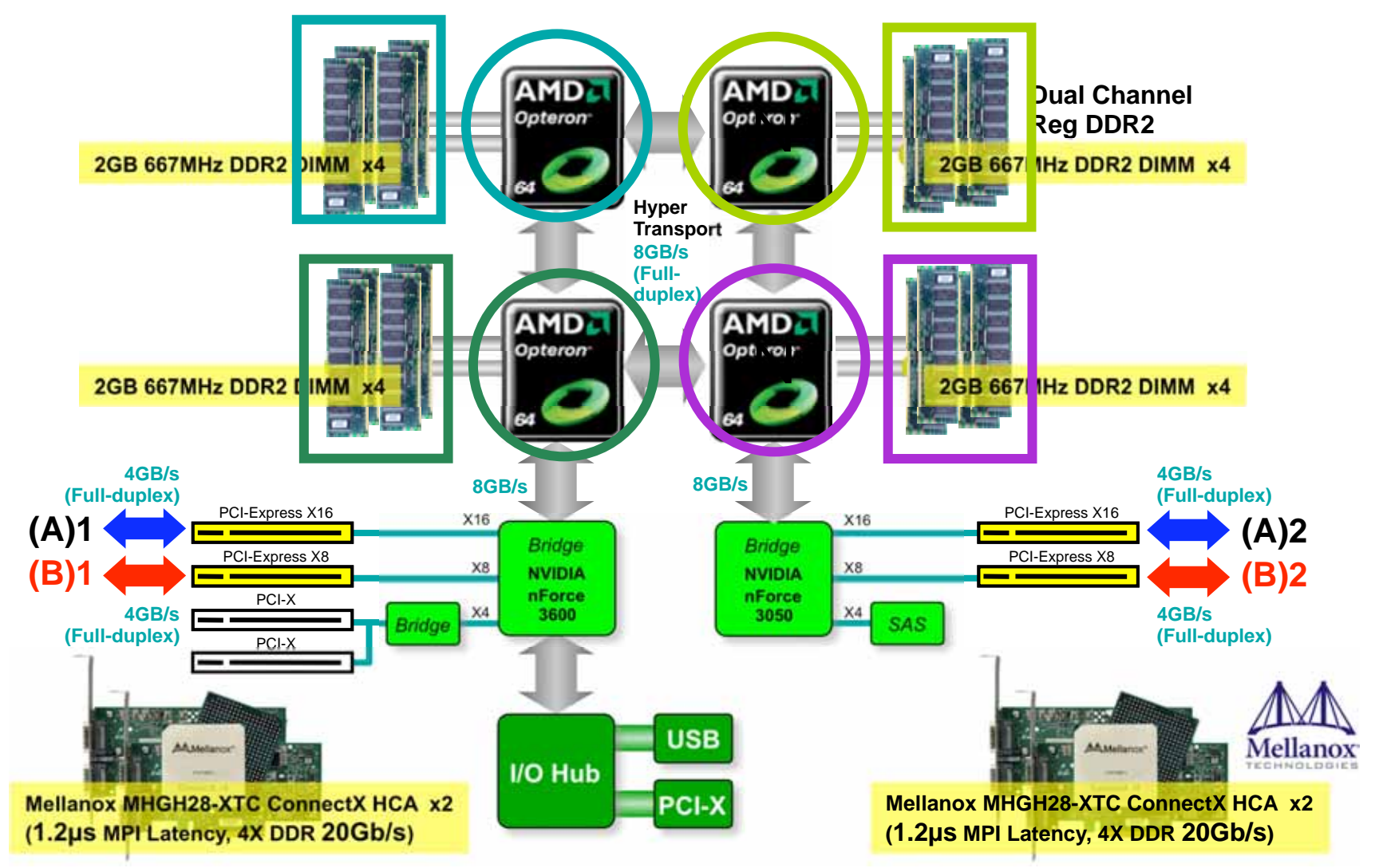

### MPI通信におけるマルチリンクの 利用

- Multi-rail の利用方法⇒様々な構成が可能 例:
	- –4 rail / 1 MPI process (x 16 thread)
	- 4 rail / 4 MPI process (x 4 thread)
	- –1 rail / 1 MPI process (x 4 thread)
	- –4 rail / 16 MPI process (x 1 thread)
- Multi-rail Infinibandによるバックアップ運用
	- 平常時は全リンクを均等利用
	- リンクに故障が生じた場合、そのリンクをシステム構成から外して運用 することが可能(自動fail-overはまだ未対応)
	- リンク間のロードバランスはInfinibandのSubnet Management機能に よって提供

#### 4 link / 1 MPI process (x 16 thread) の例

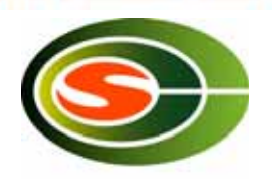

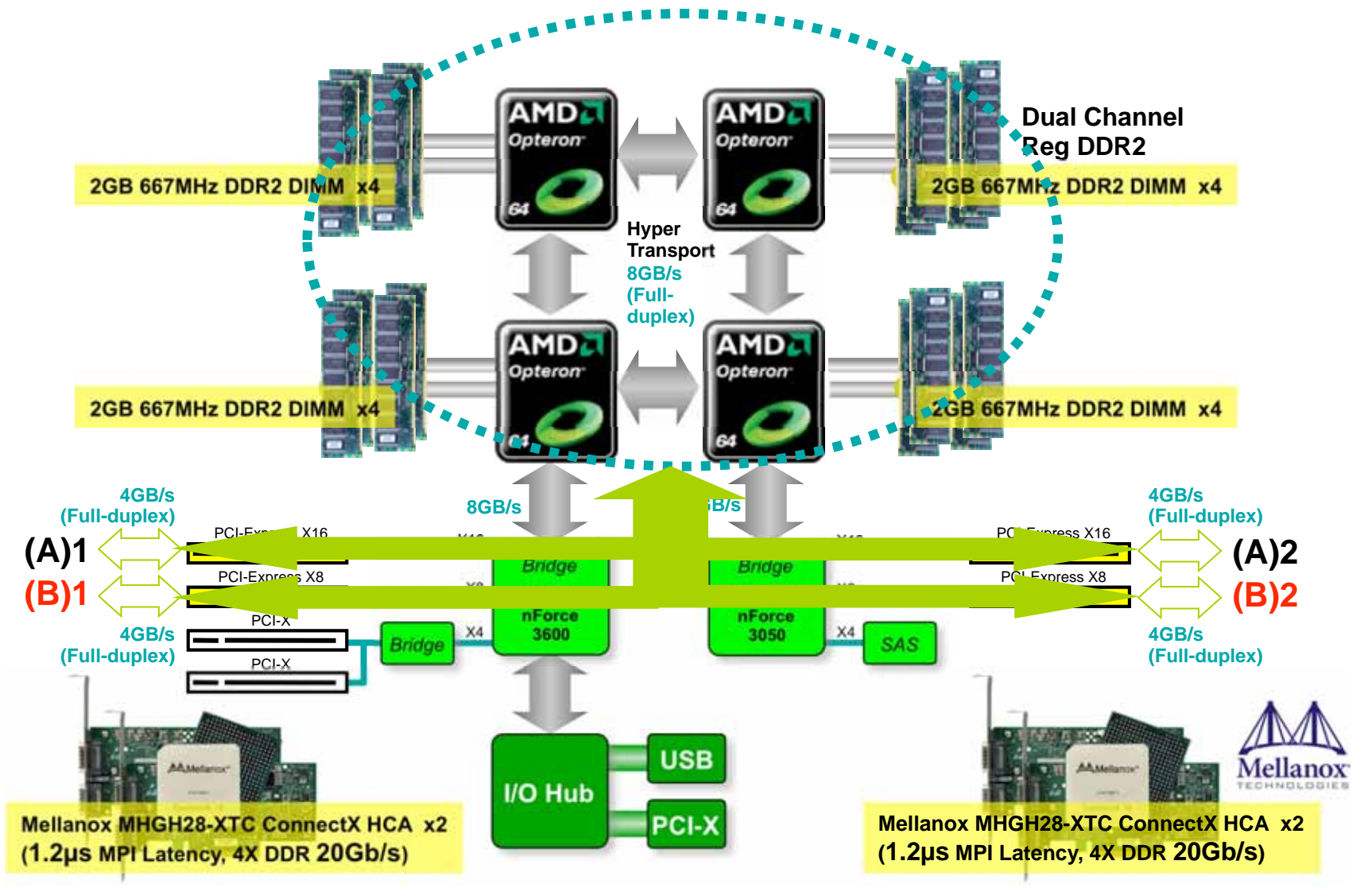

#### 1 link / 1 MPI process (x4 thread) の例

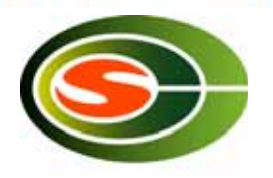

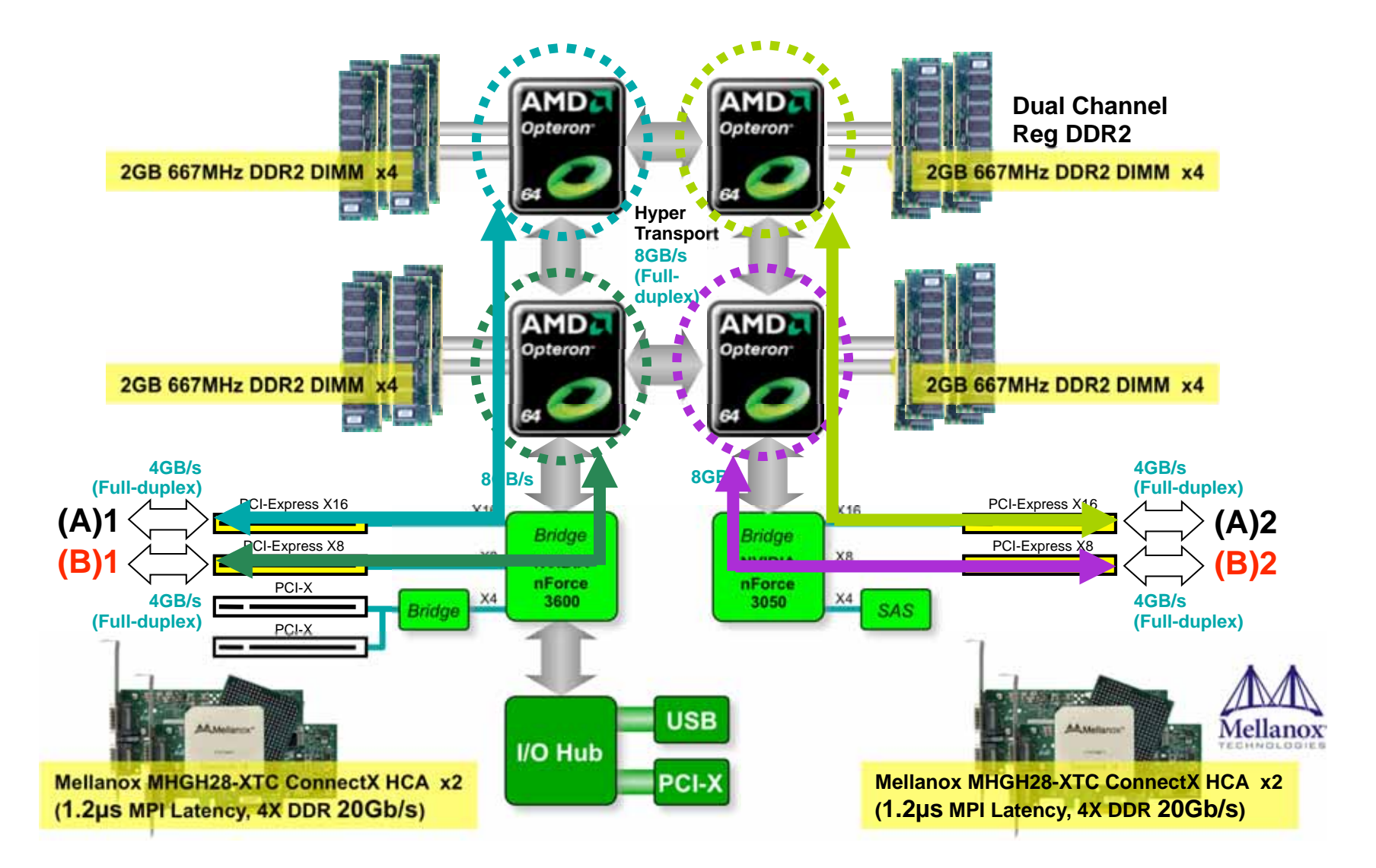

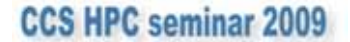

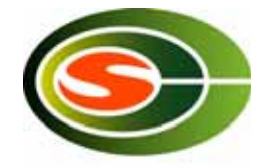

#### T2K筑波ノ一ド内部

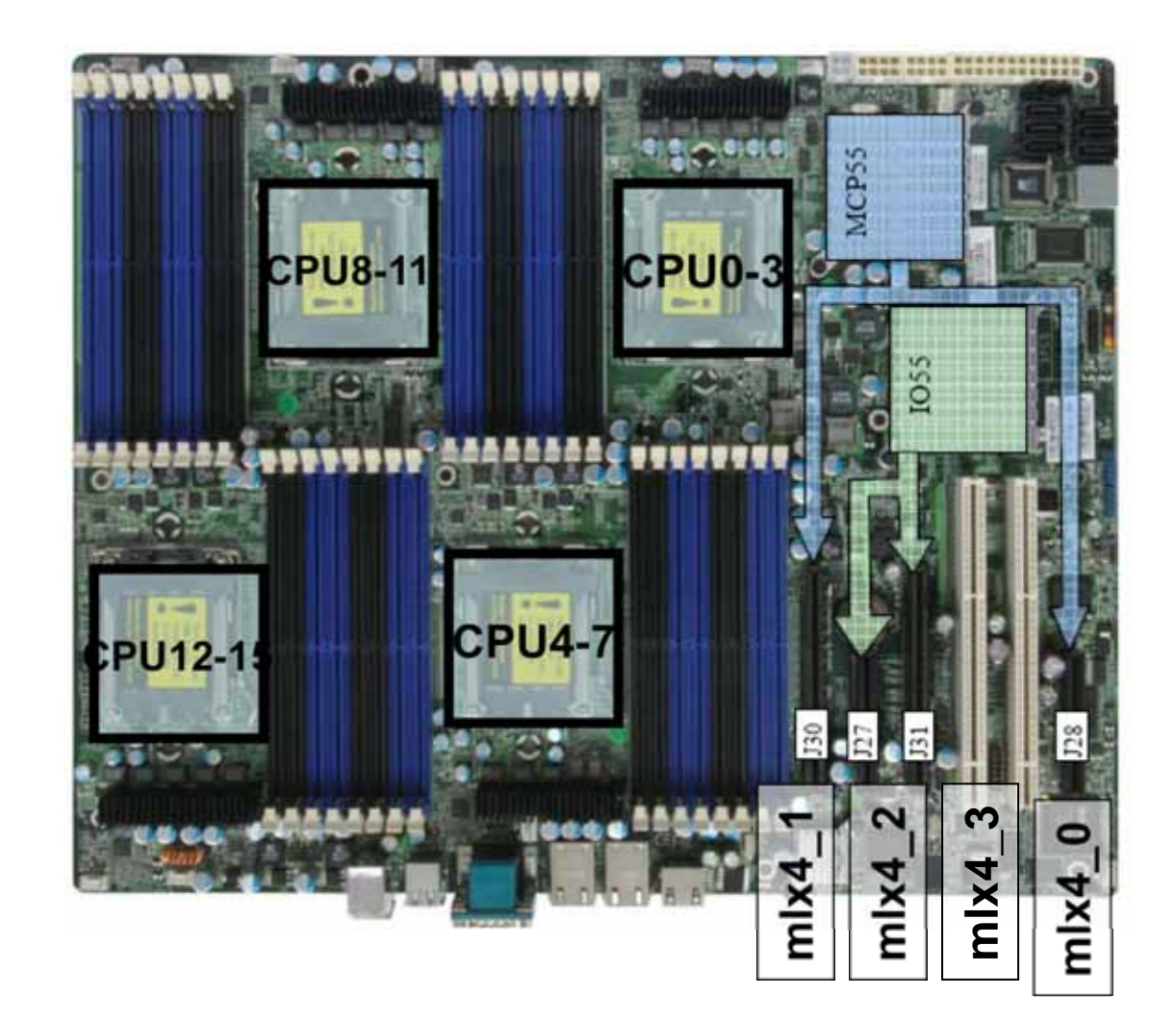

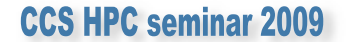

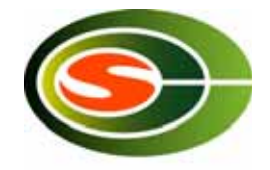

#### T2K筑波ノ一ドの構成

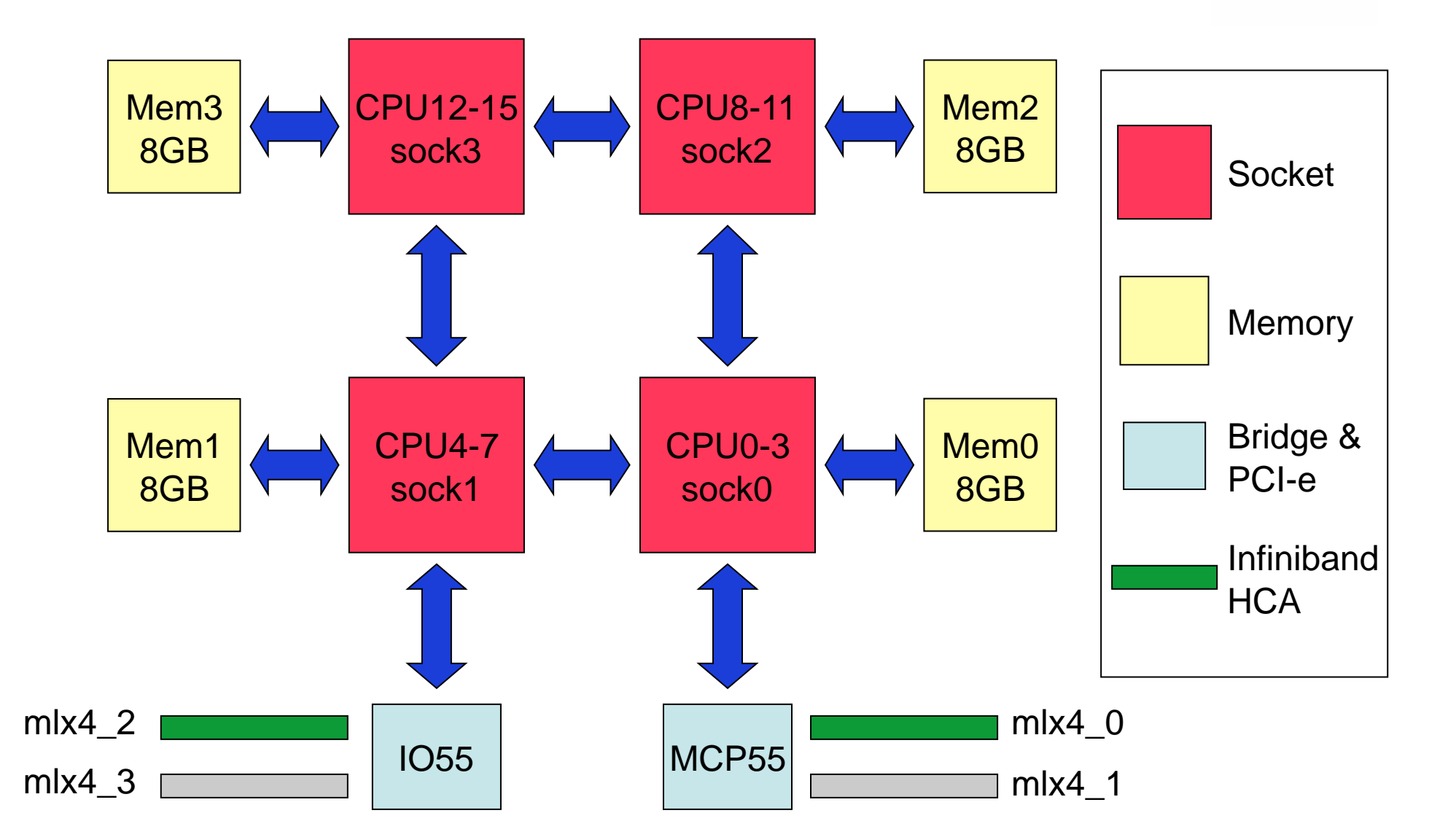

### CPUとメモリの配置(1)

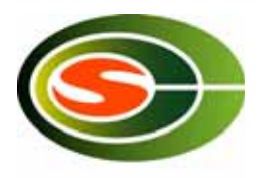

#### •• numactl – プロセス, メモリ配置の制御

\$ numactl --show policy: default preferred node: current physcpubind: 0 1 2 3 4 5 6 7 8 9 10 11 12 13 14 15 cpubind: 0 1 2 3 nodebind: 0 1 2 3 membind: 0 1 2 3

\$ numactl --hardware available: 4 nodes (0-3) node 0 size: 8062 MB node 0 free: 112 MB node 1 size: 8080 MB node 1 free: 327 MB node 2 size: 8080 MB node 2 free: 274 MB node 3 size: 8080 MB node 3 free: 354 MB node distances: node 0 1 2 3 0: 10 20 20 20 1: 20 10 20 20 2: 20 20 10 20 3: 20 20 20 10

# CPUとメモリの配置(2)

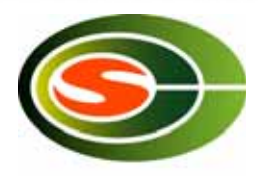

usage: numactl [--interleave=nodes] [--preferred=node] [--physcpubind=cpus] [--cpunodebind=nodes] [--membind=nodes] [--localalloc] command args ...

- --interleave
	- –— all, 0-2など複数のメモリブ<br>- ロックを指定
	- –- 複数のメモリブロックをイン<br>- ターリーブで利用 用
	- 確保できない場合は空いてい るメモリブロックを利用
- --preferred
	- なるべく利用したいメモリブ ロックを指定
	- 確保できない場合は空いてい るメモリブロックを利用
- --physcpubind – 実行したいCPUコア番号を 指定
- --cpunodebind
	- 実行したいソケット番号を指 定
- --membind
	- 利用するメモリブロックを指 定
	- 確保できない場合はフェイル
- --localalloc
	- 自メモリブロックを利用

# MPIプログラムのコンパイル

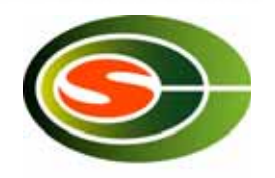

- •• MPI環境のセットアップ
	- ––% module load pgi mvapich2/pgi + # PGI
	- –% module load intel mvapich2/intel # Intel
	- –- % module load mvapich2/gnu  $\qquad \qquad \#$ GCC

• 

–mpicc, mpiCC, mpif77, mpif90

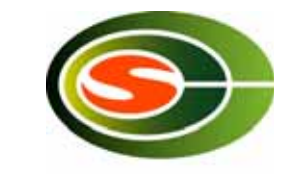

16MPIプロセス/ノード

16MPIプロセス/ノード

mpirun\_rsh -np 16 numactl -localalloc ./a.out # numactlにより近接メモリブロックを利用

4MPIプロセス/ノード

SOCKET= $\$($ ( $$MPIRUN$  RANK % 4))

/opt/sge/mpi/make\_hostfile.sh 4 > \${JOB\_ID}\_host

mpirun\_rsh -np 4 -hostfile \${JOB\_ID}\_host

numactl -cpunodebind=\$SOCKET -localalloc /a.out

rm \${JOB ID} host

# numactlによりソケット単位でのプロセス配置と近接メモリブロック利用の 指定

#### マルチレールの利用

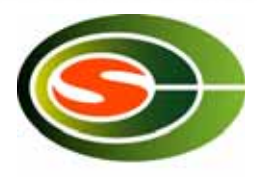

- T2K筑波では各ノードはIB4本で接続
- MVAPICH2で利用可能
- プロセス当たり利用するレールの数は環境変 数MV2 NUM HCASで指定

- mpirun\_rsh ... MV2\_NUM\_HCAS=4 ./a.out #1プロセスで4レール利用する場合

• 詳細はT2K-Tsukubaシステム利用ガイドを参 照